## **Impressoras**

## **Como instalar as impressoras da rede**

Para instalar as impressoras nos computadores do Cefor que estão no **domínio**:

Acessar: **\\cead\_barcelona**

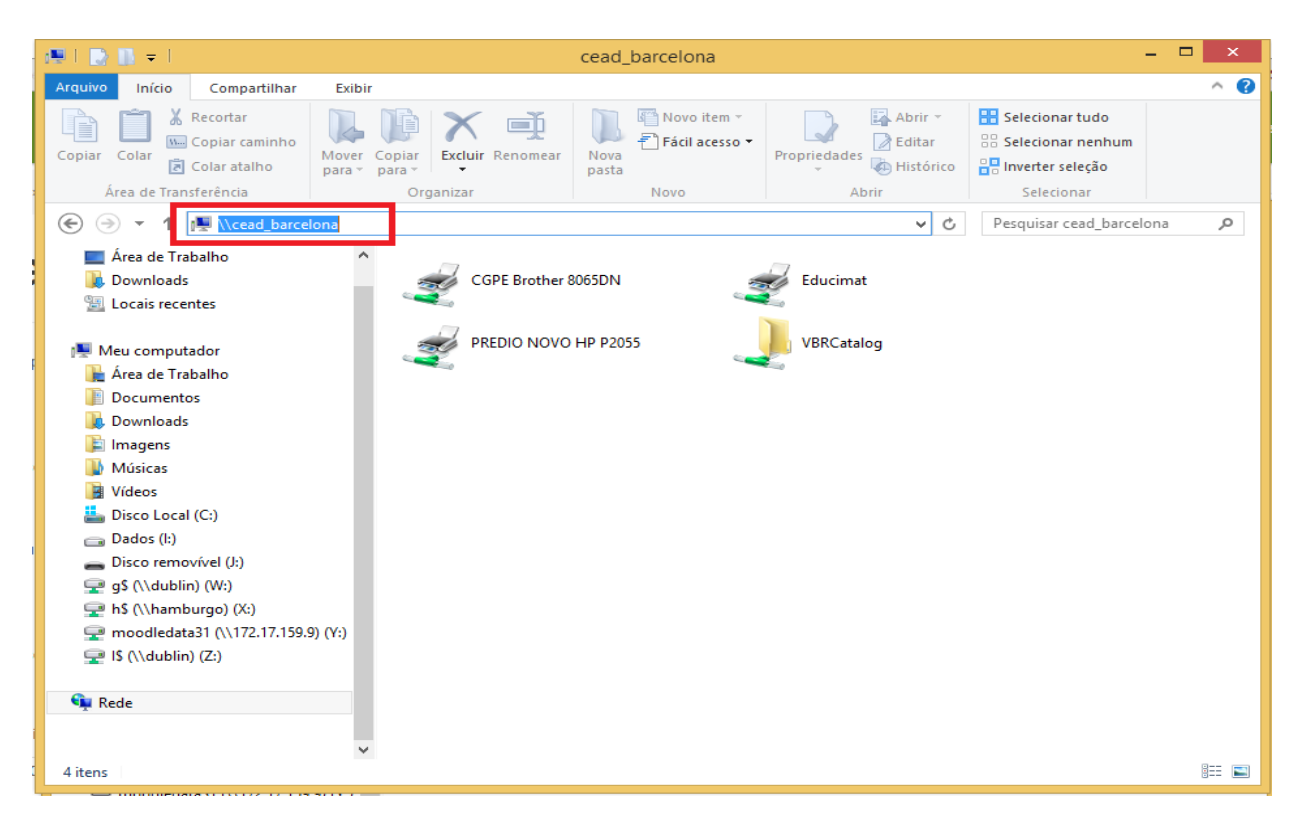

Para computadores particulares ou que **não estão no domínio**:

Acessar: **\\172.17.159.175**

## **Impressoras**

Página 2 / 3 **(c) 2024 administrador <sistemas.cefor@ifes.edu.br> | 2024-04-27 09:11** [URL: https://kb.cefor.ifes.edu.br/index.php?action=artikel&cat=15&id=22&artlang=pt-br](https://kb.cefor.ifes.edu.br/index.php?action=artikel&cat=15&id=22&artlang=pt-br)

## **Impressoras**

E em seguida abrir o ícone da impressora que deseja acesso.

ID de solução único: #1021 Autor: : Ícaro Última atualização: 2017-01-12 11:23

> Página 3 / 3 **(c) 2024 administrador <sistemas.cefor@ifes.edu.br> | 2024-04-27 09:11** [URL: https://kb.cefor.ifes.edu.br/index.php?action=artikel&cat=15&id=22&artlang=pt-br](https://kb.cefor.ifes.edu.br/index.php?action=artikel&cat=15&id=22&artlang=pt-br)